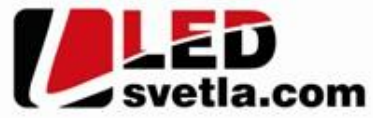

# **SR-1009FAWi - návod k použití**

## **Objednací číslo:** 5001

SR-1009FAWi je universální inteligentní ty kanálový RF+WIFI p jima pro ízení napov napájených LED sv telných sestav. Slouží k píjmu radiového signálu inteligentních vysíla typu spína / stmíva, CCT, RGB, RGBW nebo WIFI signálu z mobilního telefonu nebo tabletu, p ípadní routeru. Výstupem je 4-kanálový PWM signál. Funkce a smysl výstupního signálu je dán použitým ovlada em, pípadní dící aplikací. Prijíma si pri vypnutí nebo prí výpadku napájení pamatuje poslední nastavení a p i novém zapnutí nebo znovuobnovení napájení p edchozí stav obnoví.

#### Parametry p ijíma e

**Napájecí nap** tí: DC 12÷36V **Výstup:** 4x otev ený kolektor, spole né plus (anoda) max. 5A na kanál **Rozm** rv p ijíma e:  $178x46x21mm$ **Pracovní teplota:** -20 až 50°C

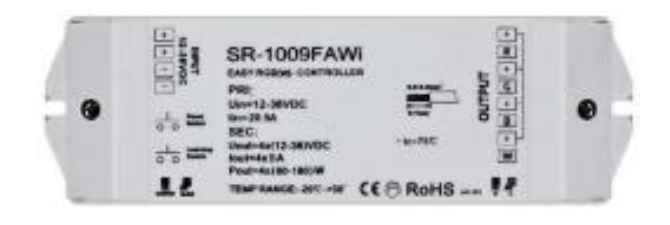

**Inteligentní párování ID:** pro dosažení jednozna nosti vazby ovládání mezi vysíla em a prijíma em se vysíla a přijíma na sebe v rámci instalace párují na ovlada a libovolnou zónu je možno napárovat libovolné množství přijíma jeden přijíma je možno napárovat na maximálně 8 různých ovlada

#### **Ovládací prvky**

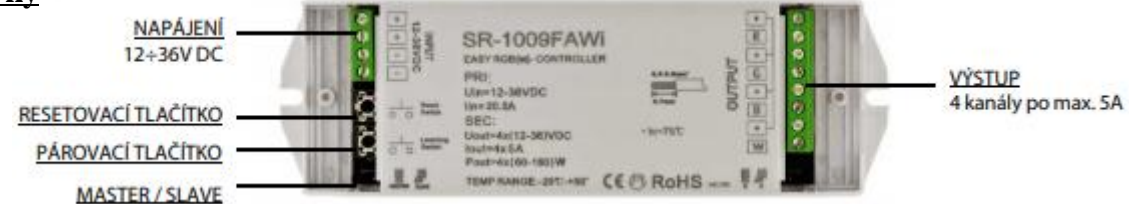

#### **Zapojení**

Sestava s jedním a více p ijíma i. P ipojení konkrétní zát že a použité svorky je závislé od typu zát že, resp. pásku.

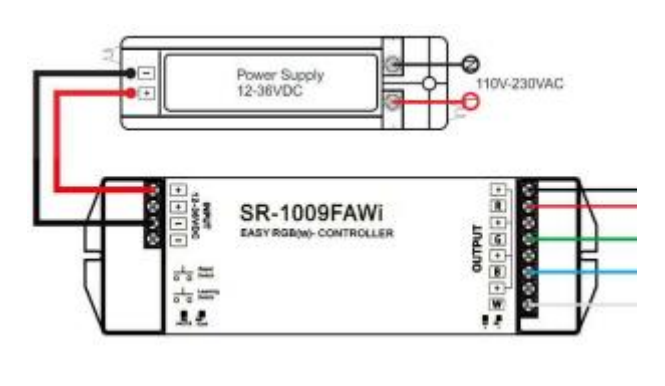

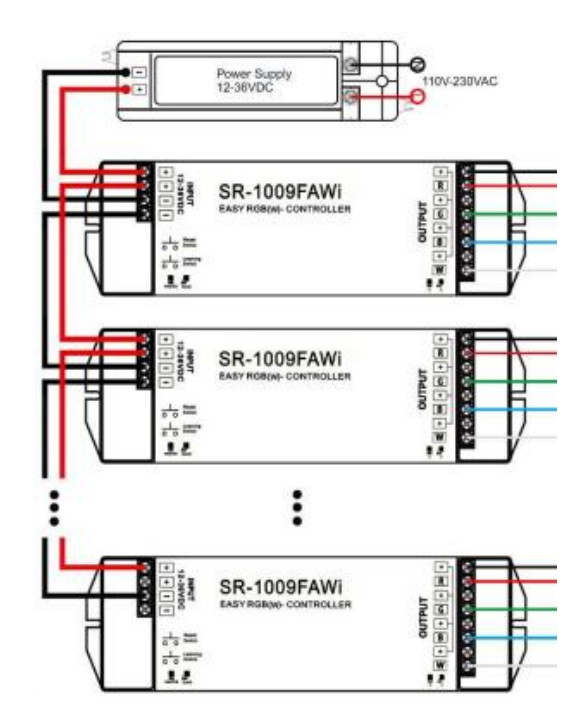

### **Instalace**

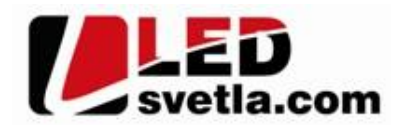

Za ízení měže být instalováno pouze kvalifikovanou osobou. P i instalaci musejí být dodrženy všechny požadavky plynoucí z platné legislativy (norem). Za ízení je ur eno pro instalaci do vnit ního normálního prost edí, krytí IP20. Chra te jej před sluncem a deštím. Chra te jej proti přehátí. Za ízení instalujte při vypnutém napájení. K napájení používejte výhradně zdroje stejnosměrného napětí 12÷36V. Připojená zátěž (LED svítidla, LED pásek aj.) musí být ur ena na stejné nap<sub>tí jako</sub> je nap<sub>tí napájecího zdroje. Prijíma instalujte podle zapojovacího schématu. Pred</sub> připojením sestavy na napájecí napří zkontrolujte správnost zapojení vodi<sup>c</sup>a spolehlivost jejich připojení do svorkovnic. **Vyvarujte se zkratu výstupních vodi**, jinak dojde ke zni ení přijíma e. V případě poruchy funkce za ízení se nepokoušejte opravit za ízení vlastními silami a kontaktujte dodavatele.

**Párování ID p ijíma e a vysíla e** (Postup párování se m že mírní lišit podle konkrétního párovaného ovlada e)

- 1. Zapojte sestavu podle schématu a p ipojte napájecí zdroj.
- 2. Zapn te dálkový ovlada.
- 3. Stiskn te krátce párovací tla ítko na přijíma i.
- 4. V pípad vícezónového ovlada e stiskn te krátce tla ítko zóny na ovlada i.
- 5. Stiskn te tla ítko regulace nebo se dotknéte se dotykového voli e.
- 6. P ipojené LED zablikají jako potvrzení úspěsného napárování.
- 7. Pro vymazání nastaveného ID stiskn te párovací tla ítko na p jiíma i na dobu 10s dokud LED nezablikají.

#### **Nastavení sestavy MASTER / SLAVE**

Nastavení MASTER / SLAVE slouží k synchronizaci dynamických efekt u LED sv telných sestav složených z více p ijíma ízených stejným signálem. Pokud není sestava synchronizována dynamické efekty se v d sledku mírn odlišných kmito t vnit ních normál přijíma postupne "rozejdou" V každé zóně je třeba nastavit jeden přijíma v režimu MASTER a ostatní v režimu SLAVE. K nastavení režimu slouží propojka na přijíma i umíst ná poblíž napájecích svorek. Pro MASTER osa te na piny zkratovací propojku. Pro SLAVE propojku na piny neosazujte. P ijíma nastavený jako MASTER periodicky v rámci zóny synchronizuje pod ízené SLAVE p ijíma e.

#### P ipojeni IOS nebo Android systém ke zdroji

P ijíma umož uje p ímé ovládání signálem WIFI z mobilního telefonu nebo tabletu pomocí ídící aplikace EASYCOLOR, REALCOLOR nebo EASYLIGHTING. Nainstalujte aplikaci EASYCOLOR. Pomocí správce WIFI p ipojení p ipojte Vaše za ízení do sít EASYCOLOR. Spus te aplikaci EASYCOLOR a po vstupu do nastavení zadejte : SSID : EASYCOLOR IP : 10.10.100.254 8899 Name : \_\_\_\_\_\_\_ zadejte libovolné pole nebo pole nechte prázdné Stiskn te tla ítko pro uložení a vra te se do hlavního menu aplikace. Ovládání aplikace je stejné, jako ovládání ovlada e SR-2818. V p ípad ovládání p es aplikaci EASYLIGHTING postupujte podle manuálu k aplikaci. Heslo pro WIFI je "0123456789".

#### Likvidace odpad

LED ovlada e a přijíma e jsou elektronické komponenty a je třeba je po vyřazení z provozu ekologicky zlikvidovat. V žádném p ípad je nevyhazujte do komunálního odpadu !!! Ovlada e a p ijíma e recyklujte v souladu se zásadami ochrany životního prost edí a dle zákona .185/2001Sb. o odpadech, resp. odevzdejte je v místech zpětného odběru elektronických za ízení. Likvidace obalů je zajištěna ve sdruženém systému EKOKOM. Likvidace elektroodpadu je zajišt na ve sdruženém systému EKOLAMP a ELEKTROWIN.

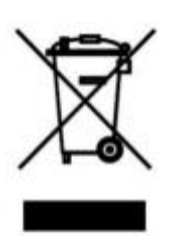